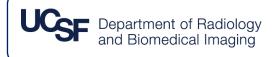

# Full-Service Data Transfers

via Radiology CRC Core Guideline & FAQ

# Purpose

This guideline describes the standard procedures in which imaging data may be transferred off-site to an external sponsor or non-UCSF collaborators for pre-established research purposes, via the UCSF Department of Radiology CRC Core Full-Service Data Transfer service.

# **Table of Contents**

| Purpose1                                                              |
|-----------------------------------------------------------------------|
| Background2                                                           |
| Picture Archiving and Communication System (PACS)                     |
| About PACS                                                            |
| Options for Exporting Images from PACS for Research (Data Transfers)3 |
| 1) Self-Service – AIR                                                 |
| 2) Full-Service – Radiology CRC Core                                  |
| Contacts                                                              |
| Overview                                                              |
| Quick Overview of Groups Involved                                     |
| Initial Setup for All Studies with Imaging7                           |
| Full Study Imaging Application7                                       |
| How to Get Started with Full-Service Data Transfers7                  |
| Setup Your Project – Billing System                                   |
| Setup Your Project – Radiology CRC Core                               |

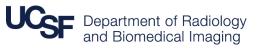

| Getting Started – How to Submit a New Study | 9  |
|---------------------------------------------|----|
| Setup Your Project – Ordering System        |    |
| Request Transfers – UCSF 3DLab              |    |
| Guidelines                                  | 17 |
| Policies - Overview                         |    |
| Anonymization Procedure                     |    |
| Retransfers                                 |    |
| Rush Requests (within 24-48 business hours) |    |
| To request rush transfers:                  |    |
| FAO                                         | 21 |

# Background

### Picture Archiving and Communication System (PACS)

### About PACS

UCSF Radiology stores, distributes, and displays imaging studies using a Picture Archiving and Communication System (PACS). All studies done by Radiology can be accessed through the PACS using one of two viewing systems:

1) UCSF Radiology eUnity / WebPACS

The UCSF Radiology eUnity / WebPACS system is a web-based image distribution solution where the viewer is called up through a browser. This is the same viewer used by APEX when users click on the URL to "Show images for ..." the imaging exam selected by the user. All APEX users that have access to the "Chart Review" menus also have access to WebPACS in this way. No additional permissions are required. The user interface is straightforward, a timeline of prior studies is provided, and Radiology reports can be accessed.

2) Diagnostic PACS

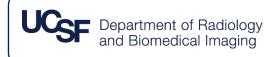

PACS displays are intended for image distribution **within** Radiology for primary interpretation of studies and are also used in some high-volume image display areas.

For more information about PACS:

https://radiology.ucsf.edu/resesearch/labs/radiologic-informatics/webpacs

# Options for Exporting Images from PACS for Research (Data Transfers)

The Department of Radiology currently offers two methods for exporting images from PACS for transfer to external or non-UCSF collaborators for pre-established research purposes.

### 1) Self-Service - AIR

AIR is a self-service platform that enables Automated Image Retrieval (AIR) from UCSF's clinical and research picture archiving and communication system (PACS). AIR is capable of automated deidentification of DICOM header data but cannot identify or remove PHI in the visual, pixel data of images. Investigators opting for self-service who need to deidentify their images are responsible for manually inspecting the images and removing PHI from pixel data themselves. Additionally, investigators using this service must arrange to create discs or transmit to central repositories on their own.

For more information:

https://radiology.ucsf.edu/research/core-services/PACS-air

The Radiology CRC Core offers quarterly workshops on how to use AIR and basic image anonymization tips. To sign up, please contact the Radiology CRC Core.

### 2) Full-Service – Radiology CRC Core

The Radiology Clinical Research Coordinators is a team of personnel that provides expertise in conducting clinical research studies. We support investigators with study set-up and management, submissions, and research rates. As an added service for study teams at UCSF, Radiology CRCs are also available to support investigators who seek additional help in exporting images from PACS.

Under "Full-Service", Radiology CRCs are available to:

- Retrieve completed source documents or forms for transmittal
- Download data from AIR
- Anonymize and deidentify DICOM image headers
- Manually inspect images and remove any visual/pixelated PHI
- Upload or transfer anonymized data to the sponsor upload site or sFTP
- If the process requires images on cd we can ONLY download the files onto the box
- Assist study team with responding to technical queries from CROs or sponsors

For more information about the Radiology CRC Core:

https://radiology.ucsf.edu/research/core-services/img-srvs-pipeline/crc

# Contacts

#### PACS

<u>https://radiology.ucsf.edu/resesearch/labs/radiologic-</u> <u>ImagingApps@ucsf.edu</u> <u>informatics/webpacs</u>

#### Data Transfers, Self-Service (AIR)

https://radiology.ucsf.edu/research/core-services/PACS-air

| Imaging Program Manager | Full Study Imaging Application Contact | AIR Access Contact |  |
|-------------------------|----------------------------------------|--------------------|--|
| Emma Bahroos            | Amy Becker                             | PACS AIR Help      |  |
| Emma.Bahroos@ucsf.edu   | Amy.Becker@ucsf.edu                    | Air-Help@ucsf.edu  |  |

### Self-Service Rates\*

https://publish.smartsheet.com/b45786e1e4504913b9104d4ef974053c

### Data Transfers, Full-Service

https://radiology.ucsf.edu/research/core-services/img-srvs-pipeline/crc

Radiology CRC Core – Contact Maya Aslam (415) 514-8987 <u>Maya.Aslam@ucsf.edu</u>

Denisha Otis

(415) 353-4216

Denisha.Otis@ucsf.edu

# Data Transfers, Full Service

# Overview

'Data Transfers, Full Service' is a service offered by the Department of Radiology to internal users. The CRCs within the Radiology CRC Core can help assist internal users with any or all of the following:

- Retrieve completed source documents or forms for transmittal
- Download data from AIR
- Anonymize and deidentify DICOM image headers
- Manually inspect images and removing any visual/pixelated PHI
- Upload or transfer anonymized data to sponsor upload site, or sFTP
- If process requires images on cd we can ONLY download the files onto box
- Assist study team with responding to technical queries from CROs or sponsors

Any additional activities not outlined above would incur separate. Please direct any inquiries to the Radiology CRC Core.

### Quick Overview of Groups Involved

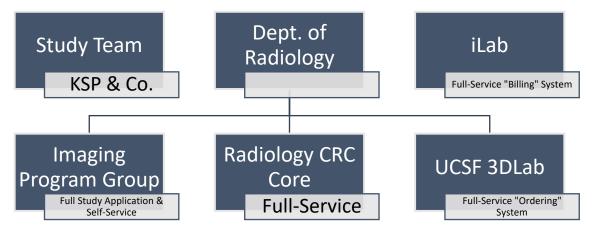

- Study Team
  - Personnel who perform study-specific training and are listed on DOA logs
- Department of Radiology

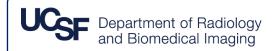

- Imaging Program Group
  - Full Study Imaging Application
  - Self-Service Data Transfers
- o Radiology CRC Core
  - Full-Service Data Transfers
- UCSF 3DLab
  - Ordering system for Full-Service Data Transfers
- iLab
  - Billing/recharge system for Full-Service Data Transfers
  - **\*Note:** As of January 2021, all billing processes has been transitioned from MyCores to iLab. MyCores has been retired.

# Initial Setup for All Studies with Imaging

All studies with an imaging component that is different from Standard of Care imaging acquisition are required to submit a Full Study Imaging Application for review, before an imaging study may begin. Also, if your study has an imaging manual, it should also be submitted. Any imaging questionnaires or device questionnaires may be submitted to this group.

### Full Study Imaging Application

This application is submitted to the Imaging Program Manager. Contact information may be found below:

https://radiology.ucsf.edu/research/core-services/img-srvs-pipeline/full-study-app#accordionfull-study-application

### How to Get Started with Full-Service Data Transfers

Before you start submitting transfer requests, there are a few things you need to set up before your requests can get fulfilled.

# Setup Your Project – Billing System

Department of Radiology and Biomedical Imaging

Transfers will only be fulfilled if a project has a valid speedtype. Speedtypes usually begin with "MXXXXX". Chartstrings (a long string of numbers separated by dashes) are not accepted by the MyCores/iLab system.

### You cannot request data transfer services before:

- a valid speedtype is available, and
- that speedtype is assigned to your iLab account by your PI
- **if you are requesting that data be sent outside UCSF, a signed Data Sharing Agreement must be in place.** At the time of submitting a new data transfer project request, you will be asked to provide the name of the Contracts Office who signed the Data Sharing Agreement.

Instructions:

- 1. Create or obtain a valid speedtype
  - a. <u>https://controller.ucsf.edu/inquiry-reports/speed-types</u>
    - i. Note: New speedtypes require 24 hours before they are active in the system.
- 2. Create iLab account(s)
  - a. <u>https://rrp.ucsf.edu/ilab</u>
  - b. Select "Register with UCSF iLab" for step by step instructions on registration
    - i. Select the PI/Group of the project you are working on when registering
    - ii. Once your registration has been submitted, your PI will receive a notification that you have requested membership to their lab in iLab. They will need to approve your membership and assign any speedtypes for your use.
  - c. Note: the PI in which the speedtype is tied to will need to also be registered in iLab.
    - All PIs should have already had accounts created for them in iLab, and their associated speedtypes should have already been loaded into the system. Please verify that the speedtype associated with your study is viewable under your PI's Lab. If not, email <u>ilab@ucsf.edu</u> with the PI's name and the speedtype to have it added in. Do this before submitting a new project request to the Radiology CRC Core.
    - ii. If you have trouble locating your PI in iLab, please contact iLab for support.

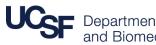

d. Once your PI has added you to their lab, they also need to assign you the appropriate speedtype associated with your study.

**Training Resources for PIs and financial managers:** 

https://rrp.ucsf.edu/ilab-user-training

https://rrp.ucsf.edu/managing-lab

https://help.ilab.agilent.com/36900-managing-your-group/265782-managing-a-group-overview

For assistance using the iLab site, please reference:

https://ilab.helpjuice.com/35322-getting-started/299372-welcome-to-ilab-help .

If questions are not addressed by the iLab help site, or if your has difficulty accessing their lab or iLab account, **please contact** <u>ilab@ucsf.edu</u>

Setup Your Project – Radiology CRC Core

Getting Started – How to Submit a New Study

1. Navigate to the Studies Tab

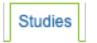

2. Click the blue 'Initiate a new study' dropdown and select 'Study request'

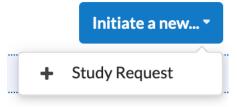

3. Under 'Summary' section, complete the following fields only

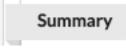

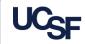

| Full Study Title        | Full study title                              |
|-------------------------|-----------------------------------------------|
|                         | this is the full study title *                |
|                         |                                               |
| (e.g. XXXXX)            |                                               |
| Brief Study title       | Brief study title                             |
| (insert your Study      | this is the study nickname                    |
| Nickname, e.g. XX)      |                                               |
| CC#/Nickname            |                                               |
| (Example:               |                                               |
| CC11111/ASTRAZENECA)    |                                               |
| Lead Principal          | Lead Principal Investigator                   |
| Investigator            | ٣                                             |
|                         | Email this person comments                    |
| Lead Coordinator        | Lead Coordinator                              |
|                         | Start typing the name of the lead coordinator |
| ** if the Lead          | Email this person comments                    |
| Coordinator changes,    |                                               |
| please make sure to     |                                               |
|                         |                                               |
| have the Lead           |                                               |
| Coordinator update this |                                               |
| to a new staff member   |                                               |
| before their departure  |                                               |
| Anticipated Start Date  | Anticipated start date                        |
|                         |                                               |
| Anticipated End Date    | Anticipated end date                          |
|                         |                                               |

4. Under 'Services Requested' section, complete the following fields only

# Services Requested

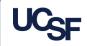

| UCSF IRB#                              | UCSF IRB#                                       |
|----------------------------------------|-------------------------------------------------|
| (e.g. 12-34567)<br>CC# (if applicable) |                                                 |
|                                        | CC # (if applicable)                            |
| (e.g. 201234)                          |                                                 |
| Services Requested                     |                                                 |
| (select all that apply)                | Services Requested (select all that             |
| – Select Full-Service                  | apply) Full-Service Data Transfer               |
| Data Transfer on the                   |                                                 |
| dropdown via click                     | Services Requested (select all<br>that apply) i |
| Notes/Comments (if applicable)         | Notes/Comments                                  |
|                                        | File 	 Edit 	 Ins                               |

5. Under 'Research Team' section, complete the following fields only

| Research tear        | n                      |              |                                    |            |                      |                                                 |
|----------------------|------------------------|--------------|------------------------------------|------------|----------------------|-------------------------------------------------|
| Other Members of the | Other Members of the R | esearch Team |                                    |            |                      |                                                 |
| Research Team:       | Name                   | Email        | Phone                              | Туре       | Email comments  Note | s to other members of the research team Actions |
|                      | <b>.</b>               | 5            | itart typing the name of additiona | al members |                      | Y                                               |
|                      | Secondary              | study c      | ontacts <u>with</u>                | iLab acco  | <u>unts</u> (Clinica | al Research                                     |
|                      | Superviso              | r, Clinica   | l Research N                       | Aanager, o | or other CRC         | s, financial                                    |
|                      | approvers              | )            |                                    |            |                      |                                                 |

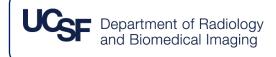

| Outside Contacts: | i If one of your research team members (e.g. financial contact) does not have an ILab account, you may add them under 'oustide contacts'. Outside Contacts |      |       |                                     |      |  |
|-------------------|----------------------------------------------------------------------------------------------------|------|-------|-------------------------------------|------|--|
|                   | Name                                                                                                    | Role | Phone | Email                               | Note |  |
|                   |                                                                                                    | -    |       | (e.g. RFA, Post-                    |      |  |
|                   |                                                                                                    |      |       | ed, but do not h<br>, CROs/CRAs, oi |      |  |

6. Under the Forms section, click View Form then complete the Full-Service Data Transfer form:

| F | Please provide some more information about your imaging study.                                                                                                    |                                                                                                    |  |  |  |
|---|----------------------------------------------------------------------------------------------------|----------------------------------------------------------------------------------------------------|--|--|--|
| * | Have you submitted a Full-Study Imaging<br>Application?                                                                                                    | ⊖ yes<br>⊖ no                                                                                                    |  |  |  |
| * | Where should images be uploaded?                                                                                                    | <ul> <li>ACR TRIAD</li> <li>AGMedNet</li> <li>AmbraHealth / Parexel / Perceptive</li> <li>BioClinica</li> <li>UCSF Box</li> <li>ClinTrak Medpace</li> <li>Medidata</li> <li>Other</li> </ul> |  |  |  |
| * | Imaging Portal URL                                                                                                    |                                                                                                    |  |  |  |
| * | Is the speedype for this study loaded into your PI's<br>Lab i.Lab? (Please do not submit this request until<br>this is completed. More info on this can be found<br>here: https://rrp.ucsf.edu/ilab-help or contact<br>ilab@ucsf.edu)                                            | ⊖ yes<br>⊖ no                                                                                                    |  |  |  |
| * | Study Speedtype (ex. MXXXXX)                                                                                                    |                                                                                                    |  |  |  |
| * | Will this study require rush requests? Once an<br>image has been acquired, the average turnaround<br>time to complete a request is 5-7 business days.<br>Images that need to be transferred in less than 5<br>business days (rush requests) would incur an<br>additional charge. | ⊖ yes<br>⊖ no                                                                                                    |  |  |  |
| * | Are you requesting that images be transferred to<br>an agency outside of UCSF? (e.g. a sponsor<br>upload portal)                                                                                                    | ⊖ yes<br>⊖ no                                                                                                    |  |  |  |
| * | I agree to obtain and fully comply with the<br>Institutional Review Board (IRB) agreement for the<br>following study:                                                                                                    | ⊖ yes<br>⊖ no                                                                                                    |  |  |  |
| * | I acknowledge that the rates for requesting data<br>transfers services through the Radiology CRC<br>Core are \$80/hr for a standard request and<br>\$100/hour for rush requests                                                                                                  | ⊖yes<br>⊖no                                                                                                    |  |  |  |
|   | Notes/Comments                                                                                                    |                                                                                                    |  |  |  |

In <u>View Form:</u> Full-Service Data Transfer - CF-52195...

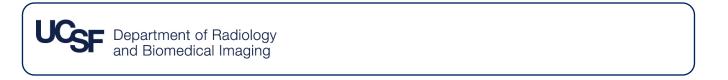

a. Click 'Save Completed Form' at the end of each form when done.

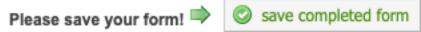

7. Once you have successfully completed the forms, you should see a green arrow next to the completed forms.

| Forms                                               |   |
|-----------------------------------------------------|---|
| El View Form: Full-Service Data Transfer - CF-48663 | 0 |
|                                                     |   |
|                                                     |   |

- iLab is not HIPAA or PHI compliant. Please do not enter any PHI, even if it gives you the option to.
- 9. Under the Subjects section

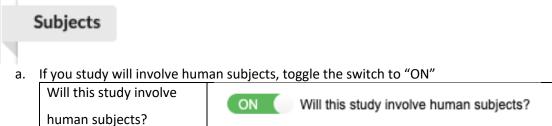

b. Toggle the switch to "OFF" for 'Formally track subjects in iLab"

| Formally track subjects in            |     |                                  |
|---------------------------------------|-----|----------------------------------|
| · · · · · · · · · · · · · · · · · · · | OFF | Formally track subjects in ilab? |
|                                       | 011 | formally date subjects in liab?  |
| iLab?                                 |     |                                  |
| iLab:                                 |     |                                  |
|                                       |     |                                  |

c. Complete the following fields only. DO NOT ENTER ANY PHI IN ILAB.

| Expected number of      | Expected number of subjects |
|-------------------------|-----------------------------|
| subjects                |                             |
|                         |                             |
|                         |                             |
| Expected visits*** per  | Expected visits per subject |
| subject                 |                             |
| 500,000                 |                             |
|                         |                             |
| *** imaging visits only |                             |

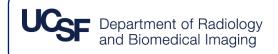

- 10. Review your submission.
- 11. If everything looks correct, please click the green 'Submit' button to submit this study to the Clinical Imaging Core for review and approval.

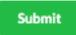

12. Once accepted, a Radiology CRC will get in touch to create a login for our UCSF 3DLab ordering system (if applicable) and notify you of the assigned Radiology CRC.

### Setup Your Project – Ordering System

Once you have a UCSF 3DLab login (see above), will be your main interface for making requests. Please note that UCSF 3DLab is like a "Postmates" or a "Door Dash". UCSF 3DLab does not actually perform the Full-Service Data Transfer. They are only the platform to put in ordering ticket. For any technical issues, please contact UCSF 3DLab directly.

- Create a new study in UCSF 3DLab (Do not create a UCSF 3DLab account or submit new transfer request until you receive email confirmation that your ilab request was approved)
  - a. Login to UCSF 3DLab: https://apps.radiology.ucsf.edu/data\_transfers

| • • • • 3DLab Data Transfers × +                                      |            |
|-----------------------------------------------------------------------|------------|
| ← → C <sup>2</sup> apps.radiology.ucsf.edu/data_transfers_flask/login |            |
|                                                                       | UCSF 3DLab |
| Data Transfers Home Login -                                           |            |
| Log in                                                                |            |
| Username                                                              |            |
| Password                                                              |            |
| Submit                                                                |            |

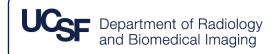

b. Use study name provided in email confirmation

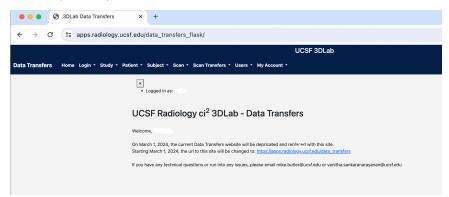

c. Fill out all relevant information and click save.

| • • • S 3DLab Data Transfers × +        |                                         |                       |    |
|-----------------------------------------|-----------------------------------------|-----------------------|----|
| ← → C = apps.radiology.ucsf.edu/data_ti | ransfers_flask/study/new                |                       |    |
|                                         |                                         | UCSF 3DLab            |    |
|                                         | · · · · · · · · · · · ·                 |                       |    |
|                                         | 🗢 Scan 🔻 Scan Transfers 🍷 Users 🍷 My Ac | count *               |    |
| New Stu                                 | ıdy                                     |                       |    |
|                                         | CC#                                     |                       |    |
|                                         | Name                                    |                       |    |
|                                         | Full Chart String/Speed Type            |                       |    |
|                                         | Criteria                                | Data Transfer Only    |    |
|                                         | PI Name                                 |                       |    |
|                                         | PI Phone Number                         |                       |    |
|                                         | PI Email Address                        |                       |    |
|                                         | Coordinator Name                        |                       |    |
|                                         | Coordinator Phone Number                |                       |    |
|                                         | Coordinator Email Address               |                       |    |
|                                         | Additional Coordinators                 |                       |    |
|                                         | Department                              |                       |    |
|                                         | Start Date                              | mm/dd/yyyy            |    |
|                                         | End Date                                | mm/dd/yyyy            |    |
|                                         | Number of Patients                      |                       |    |
|                                         | Visits per Patient                      |                       |    |
|                                         | Sponsor                                 |                       |    |
|                                         | Imaging Modalities                      |                       |    |
|                                         | Comments                                | 255 character maximum |    |
|                                         |                                         |                       | 1. |
|                                         | Submit                                  |                       |    |

d. Create a new patient.

| • • • • 3DLab Data Transfers × +                                                |                          |                       |   |
|---------------------------------------------------------------------------------|--------------------------|-----------------------|---|
| $\leftrightarrow$ $\rightarrow$ C $25$ apps.radiology.ucsf.edu/data_transfers_f | lask/patient/new         |                       |   |
|                                                                                 |                          | UCSF 3DLab            | l |
| Data Transfers Home Login - Study - Patient - Subject - Scan -                  | Scan Transfers • Users • | My Account 👻          |   |
| New Patient                                                                     |                          |                       |   |
|                                                                                 | First Name               |                       |   |
|                                                                                 | Last Name                |                       |   |
|                                                                                 | MRN                      |                       |   |
|                                                                                 | Birth Date               | mm/dd/yyyy            |   |
|                                                                                 | Comment                  | 255 character maximum |   |
|                                                                                 |                          |                       |   |
|                                                                                 | Submit                   |                       |   |

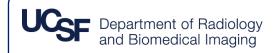

- e. Create a new subject.
  - i. You cannot create a new subject without creating a new patient.

|                                                   | UCSF 3DLab            |  |  |
|---------------------------------------------------|-----------------------|--|--|
| Patient - Subject - Scan - Scan Transfers - Users | ; ▼ My Account ▼      |  |  |
| New Subject                                       |                       |  |  |
| Study                                             |                       |  |  |
| Patient                                           |                       |  |  |
| Baseline Date                                     | mm/dd/yyyy            |  |  |
| Comment                                           | 255 character maximum |  |  |
|                                                   | le le                 |  |  |
| Submit                                            |                       |  |  |

f. Create a new scan.

|                              | UCSF 3DLab               |                       |  |
|------------------------------|--------------------------|-----------------------|--|
| Patient - Subject - Scan - S | Scan Transfers 👻 Users 👻 | My Account 👻          |  |
| New Scan                     |                          |                       |  |
|                              | Study                    |                       |  |
|                              | Subject                  |                       |  |
|                              | Scan Date                | mm/dd/yyyy            |  |
|                              | Scan Type                |                       |  |
|                              | Cycle                    |                       |  |
|                              | Cycle Number             |                       |  |
|                              | Accession Number         |                       |  |
|                              | Outside Scan             |                       |  |
|                              | Comment                  | 255 character maximum |  |
|                              | Save Changes             |                       |  |

g. You are now set up and ready to make requests!

### Request Transfers – UCSF 3DLab

- 1. Log in to UCSF 3DLab
- 2. Select 'Scan Transfers' and 'Submit New Transfer Request'

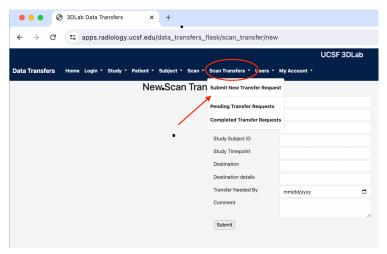

3. Fill in the form and when done, click 'Submit'

|                |                                                 |                             | UCSF 3DL   | ab |
|----------------|-------------------------------------------------|-----------------------------|------------|----|
| Data Transfers | Home Login - Study - Patient - Subject - Scan - | Scan Transfers 👻 Users 🍷 My | Account -  |    |
|                | New Scan Tran                                   | sfer Request                |            |    |
|                |                                                 | Study                       |            |    |
|                |                                                 | Subject                     |            |    |
|                |                                                 | Scan ID                     |            |    |
|                |                                                 | Study Subject ID            |            |    |
|                |                                                 | Study Timepoint             |            |    |
|                |                                                 | Destination                 |            |    |
|                |                                                 | Destination details         |            |    |
|                |                                                 | Transfer Needed By          | ım/dd/yyyy | •  |
|                |                                                 | Comment                     |            |    |
|                | $\langle$                                       | Submit                      |            |    |

- 4. Your request has been submitted!
  - a. You will receive another automated email once the data transfer request has been fulfilled.

# Guidelines

Below, please find policies for 'Data Transfers, Full Service'. It is the responsibility of the study team to familiarize themselves with the policies and procedures.

### Policies - Overview

1) Each UCSF 3DLab data transfer request may contain, at maximum, one subject at one study timepoint, on one date.

One study timepoint **(i.e. one scan date)** may contain multiple scan types (e.g. DXA bone scan, PET scan, MRI scan, etc.), and you may include these multiple scans (from the same timepoint) within the same request, <u>as long as they occur on the same date</u>. *However, each data transfer request is charged separately*. Requests may **not** be combined.

1 UCSF 3DLab request = 1 timepoint = 1 date = n # of scans

As long as a request has not been fulfilled, you may delete the request and create a new request with the appropriate information. UCSF 3DLab and Radiology CRC Core are not responsible for requests that were fulfilled based on incorrectly provided information. The Radiology CRC Core will typically charge for one data transfer hour per timepoint as most timepoints take about an hour to anonymize and transfer. However, if there are difficulties encountered in uploading the scan, if there are a large number of scans per timepoint, or if incorrect information was provided in the scan request, we will charge according to the amount of time it takes to complete the transfer.

2) Turnaround time for standard requests are, <u>on average</u>, 5 to 7 business days.

Despite our best efforts, there are the rare times where we may not be able to fulfill requests within our average 5 to 7 business days due to sheer volume of requests. If your study has strict deadlines, please consider the Self-Service, AIR data transfer option. *Please avoid entering more than 3 requests at a time. When several UCSF 3DLab requests are submitted at once for a single study, we will not be able to meet our standard turnaround time. This issue can be avoided by submitted requests as subject scans are completed.* 

3) The study team is responsible for coordinating directly with the sponsors to request transfer details or upload access for the Rad CRC team.

It is the study team's responsibility to know where the data needs to be transferred to, and to request the appropriate access for the Rad CRC team from the sponsor or CRO.

Please contact the Radiology CRC Core for the list of the Rad CRCs and their contact information.

### 4) The study team is ultimately responsible for any and all queries.

The Rad CRC Core is available to help or assist with any technical queries. However, it is the study team's responsibility to request and/or coordinate any required assistance. All queries from the sponsor or CRO should be addressed directly to the study team, as the study team is responsible for answering any and all queries.

### 5) UCSF 3DLab requests with insufficient information or incorrect information may be cancelled.

For maximum efficiency and expediency, please include all information necessary for Rad CRCs to upload the data. Due to the large amounts of data transfer requests we received, we are unable to follow up and trouble each request if there is insufficient information. If a request is cancelled, users will have to resubmit new UCSF 3DLab requests with the required information. It is important to include scan type and specific timepoint information, as listed by the sponsor or CRO upload site.

### 6) Requests that are no longer needed must be deleted from UCSF 3DLab.

If requests are addressed by Rad CRCs (e.g. do you still need this?), additional charges may be incurred.

### Anonymization Procedure

7) All PHI, patient characteristics, and any identifying features will be removed from DICOM headers. This includes any device identifiers. Patient name will be replaced with the provided Subject ID. If your study requires the DICOM headers to include or for images to be embedded with any patient characteristics or any identifying features such as age, gender, height, weight, etc., please contact the Radiology CRC Core. Any study-specific requests or protocols may incur additional costs.

### Retransfers

- 8) Under certain conditions, retransfers made be requested, free of charge, within 30 days.
  - To qualify for a free retransfer:
    - The original transfer must have been fulfilled within the past 30 calendar days.
    - The original transfer failed for technical reasons.
    - The original transfer had data that was exported from the console with incorrect scan export parameters.
      - Note: export retransfers must occur within 14 days of the original scans. The equipment in which the data was acquired do not store data past 14 calendar days. Due to high volume of scans, the console is periodically wiped.
    - Other similar situations that involve technical errors or issues

### 9) Retransfers due to requestor error do not qualify for a free retransfer.

These would include requests that involve requestor/study coordinator error. In those situations, a new UCSF 3DLab data transfer request will need be to created.

- The following situations do **<u>not</u>** qualify for a free retransfer:
  - The requestor provided incorrect information (ID, MRN, scan, etc.)
  - The data expired in a holding area after it was successfully transferred
  - The requestor did not provide specific instruction for de-identification needs, such as unique metadata or header inclusions.
  - The requestor would like the data to be transferred to an alternate location
  - Other similar situations involving human error

# 10) Requestors must delete any and all incorrect or unnecessary transfer requests to avoid incurring any charges.

If incorrect transfer requests are left on UCSF 3DLab Transfer Request portal at the end of the billing cycle, they may be billed.

 It is the requestor's responsibility to remove or delete incorrect transfer requests.

### Rush Requests (within 24-48 business hours)

Rush requests are requests that need to be fulfilled within 1 to 2 business days (24 to 48 hours). All nonstandard data transfer requests will be charged at the rush rate.

### To request rush transfers:

- Contact the Radiology CRC Core to request a 'Rush-Request Study'
- Request and verify with sponsor/CRO that all Rad CRCs have upload or transfer access for your study
- Submit a transfer request
- With a minimum of 48 hours advanced notice, notify assigned Rad CRC of upcoming rush request.
  - For ease, the study team may send the assigned Rad CRC a calendar request with the required information.

# FAQ

- 1. How much does each data transfer cost?
  - a. Please refer to the website for the latest information

https://publish.smartsheet.com/b45786e1e4504913b9104d4ef974053c

- 2. What can I request within each data transfer request?
  - a. You may only request max one subject at one timepoint. The timepoint may contain multiple scans that were acquired under one timepoint.

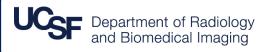

- 3. I know that your turnaround time, on average, for standard data transfers is 5 to 7 business days. Can you make sure I get it by the 5<sup>th</sup> business day?
  - a. The Rad CRC strives to complete standard data transfers within the quoted average of 5 to 7 business days. Unfortunately, due to the high volume of requests, we are not able to promise specific turnaround times. Sometimes, data transfers may take less time than 5 business days. Other times, due to the high volume of requests, they may take more than 7 business days. Our turnaround times are averages.

If your study does not offer any flexibility:

- i. We highly suggest looking into the "Data Transfers, Self-Service" option with AIR. AIR access will allow users access to PACS images 24 hours a day, 7 days a week. Users may download, anonymize, and transfer images from AIR at their leisure. The CRC Core holds quarterly trainings to provide training on how to anonymize data.
- ii. If Self-Service is not an option, please contact the Radiology CRC Core to discuss other options. Special requests may incur additional charges.
- I know that your turnaround time, on average, for rush data transfers is 24 to 48 business hours.
   Can you make sure I get it within 24 hours? I'm already paying extra.
  - a. The Rad CRC strives to complete rush data transfers within the quoted 24 to 48 business hours (average). Unfortunately, we are not able to promise specific turnaround times.

If your study does not offer any flexibility:

- We highly suggest looking into the "Data Transfers, Self-Service" option with AIR. AIR access will allow users access to PACS images 24 hours a day, 7 days a week. Users may download, anonymize, and transfer images from AIR at their leisure.
- ii. If Self-Service is not an option, please contact the Radiology CRC Core to discuss other options. Special requests may incur additional charges.

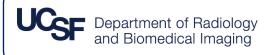

- 5. I only have one subject, but they have multiple timepoints. Can I just put them all into one request?
  - a. No. One UCSF 3DLab data transfer request may only contain one subject at one timepoint.
- 6. My subject has to get different scans, but it is all for the same timepoint. Do I have to make a separate request for each scan?
  - Nope! As long as you don't need them piecemeal, you can group them all into one request. That way, you are only charged once.
- 7. My subject has to get different scans, but I can't wait for all of the images to get acquired first. I need to evaluate and review each image as they come in. They are all for the same timepoint though. Do I have to get charged separately?
  - a. Yes. Each UCSF 3DLab request is charged separately.
    - i. If you make one UCSF 3DLab request with one timepoint on one date with 10 scans, you will be charged once.
      - Note: In this scenario, the request would not be fulfilled until all 10 scans are available to the Rad CRCs on PACS.
    - ii. If you make 10 requests for ten different scans on two (or more) dates, at the same timepoint, you will be charged ten times (since you submitted 10 requests. Each request is charged separately.).
  - b. Reminder: one UCSF 3DLab request may contain, max, one timepoint. Scans that occur on the same date (for a single timepoint), may be grouped into one request.
- 8. My subject has two scans on two different days. Both scans are for the same timepoint. Since the scans are for the same timepoint, will I be charged only for one transfer?
  - a. This depends on the sponsor/CRO, but it is usually no. Many times, sponsors require dates and need further explanation as to the differing dates for the single timepoint. If

this additional work is required, there will be separate charges. To simplify and clarify the workflow, if scans occur on different days, they each require their own UCSF 3DLab request.

- 9. I just created a request, but I realized I entered the wrong MRN. Can I edit my request?
  - No, requests may **not** be edited after they are created due to UCSF 3DLab ordering system limitations.
    - i. If the transfer request has not been fulfilled yet:
      - 1. Delete the request and make a new request, without penalty.
    - ii. If the transfer request has already been addressed or fulfilled:
      - 1. Create a new transfer request with the appropriate information.
        - a. The new transfer request does not qualify as a retransfer
  - b. If you made a mistake (e.g. forgot to include a scan, etc.),
    - i. If the request has already been completed, you will need to create a new request. This new request will be charged accordingly.
- 10. I'm a Self-Service user but I just need help with this one thing. Can Rad CRCs help?
  - a. Please refer to the Radiology recharge rate list for the Rad CRC hourly rate. However, if you need help with anything that falls under the "Full-Service" umbrella, please refer to the rates for Data Transfer.
- 11. I'm a Self-Service user that has auto-export. My IT set up all the techy back-end stuff to autotransfer my data to my server. However, my data isn't showing up (or there is some other issue). Can Rad CRCs help this one time and check on XXX for me?
  - a. Yes! We would be happy to help you troubleshoot! Please refer to the Radiology recharge rate list for the Rad CRC hourly rate. However, if you need help with anything that falls under the "Full-Service" umbrella, please refer to the rates for Data Transfer.
- 12. I have more questions about data transfers. Who do I reach out to?
  - a. Self-service: Imaging Program Manager
  - b. Full-Service: Radiology CRC Core